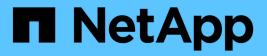

### **NetApp Astra Trident Overview**

**NetApp Solutions** 

NetApp May 17, 2024

This PDF was generated from https://docs.netapp.com/us-en/netappsolutions/containers/vtwn\_trident\_ontap\_nfs.html on May 17, 2024. Always check docs.netapp.com for the latest.

# **Table of Contents**

| Astra Trident overview             | . 1 |
|------------------------------------|-----|
| Deploy Trident operator using Helm | . 1 |
| Create storage-system backends     | . 2 |
| NetApp ONTAP NFS configuration     | . 3 |
| NetApp ONTAP iSCSI configuration   | . 8 |

# **Astra Trident overview**

Astra Trident is an open-source and fully-supported storage orchestrator for containers and Kubernetes distributions, including VMware Tanzu.

Unresolved directive in containers/vtwn\_overview\_trident.adoc - include::../../\_include/containers\_common\_intro\_sections.adoc[tags=trident\_overview]

### **Deploy Trident operator using Helm**

1. First set the location of the user cluster's kubeconfig file as an environment variable so that you don't have to reference it, because Trident has no option to pass this file.

[netapp-user@rhel7]\$ export KUBECONFIG=~/tanzu-install/auth/kubeconfig

2. Add the NetApp Astra Trident helm repository.

```
[netapp-user@rhel7]$ helm repo add netapp-trident
https://netapp.github.io/trident-helm-chart
"netapp-trident" has been added to your repositories
```

3. Update the helm repositories.

```
[netapp-user@rhel7]$ helm repo update
Hang tight while we grab the latest from your chart repositories...
...Successfully got an update from the "netapp-trident" chart repository
...Successfully got an update from the "bitnami" chart repository
Update Complete. □Happy Helming!□
```

4. Create a new namespace for the installation of Trident.

[netapp-user@rhel7]\$ kubetcl create ns trident

5. Create a secret with DockerHub credentials to download the Astra Trident images.

```
[netapp-user@rhel7]$ kubectl create secret docker-registry docker-
registry-cred --docker-server=docker.io --docker-username=netapp
-solutions-tme --docker-password=xxxxxx -n trident
```

- For user or workload clusters managed by TKGS (vSphere with Tanzu) or TKG with management cluster deployments, complete the following procedure to install Astra Trident:
  - a. Ensure that the logged in user has the permissions to create service accounts in trident namespace

and that the service accounts in trident namespace have the permissions to create pods.

b. Run the below helm command to install Trident operator in the namespace created.

```
[netapp-user@rhel7]$ helm install trident netapp-trident/trident-
operator -n trident --set imagePullSecrets[0]=docker-registry-cred
```

7. For a user or workload cluster managed by TKGI deployments, run the following helm command to install Trident operator in the namespace created.

```
[netapp-user@rhel7]$ helm install trident netapp-trident/trident-
operator -n trident --set imagePullSecrets[0]=docker-registry-
cred,kubeletDir="/var/vcap/data/kubelet"
```

8. Verify that the Trident pods are up and running.

```
NAME
                              READY
                                     STATUS
                                              RESTARTS
AGE
trident-csi-6vv62
                              2/2
                                     Running
                                              0
14m
trident-csi-cfd844bcc-sqhcg
                              6/6
                                     Running
                                              0
12m
trident-csi-dfcmz
                              2/2
                                     Running
                                              0
14m
trident-csi-pb2n7
                              2/2
                                     Running
                                              0
14m
trident-csi-qsw6z
                              2/2
                                     Running
                                              0
14m
trident-operator-67c94c4768-xw978
                              1/1
                                              0
                                     Running
14m
[netapp-user@rhel7]$ ./tridentctl -n trident version
+----+
| SERVER VERSION | CLIENT VERSION |
+----+
22.04.0
                | 22.04.0
                                +-----+
```

### Create storage-system backends

After completing the Astra Trident Operator install, you must configure the backend for the specific NetApp storage platform you are using. Follow the links below to continue the setup and configuration of Astra Trident.

NetApp ONTAP NFS

NetApp ONTAP iSCSI

### **NetApp ONTAP NFS configuration**

To enable Trident integration with the NetApp ONTAP storage system via NFS, you must create a backend that enables communication with the storage system. We configure a basic backend in this solution, but if you are looking for more customized options, visit the documentation here.

#### Create an SVM in ONTAP

i.,

- 1. Log into ONTAP System Manager, navigate to Storage > Storage VMs, and click Add.
- 2. Enter a name for the SVM, enable the NFS protocol, check the Allow NFS Client Access checkbox, and add the subnets that your worker nodes are on in the export policy rules for allowing the volumes to be mounted as PVs in your workload clusters.

| TORAGE VM NAME    |             |                                   |                |         |
|-------------------|-------------|-----------------------------------|----------------|---------|
| trident_svm       |             |                                   |                |         |
|                   |             |                                   |                |         |
| Access Protocol   |             |                                   |                |         |
|                   |             |                                   |                |         |
| SMB/CIFS, NFS, S3 | iSCSI       |                                   |                |         |
| •                 |             |                                   |                |         |
| Enable SMB/CIFS   |             |                                   |                |         |
| Enable NFS        |             |                                   |                |         |
| Allow NFS cl      | iont access |                                   |                |         |
|                   |             | ts to access volumes in this stor | age VM.        |         |
| EXPORT POLIC      | CY          |                                   |                |         |
| Default           |             |                                   |                |         |
| RULES             |             |                                   |                |         |
| Rule Inde         | ex Clients  | Access Protocols                  | Read-Only Rule | Read/Wi |
| Rule Inde         |             |                                   |                |         |

If you are using NAT'ed deployment of user clusters or workload clusters with NSX-T, you need to add the Egress subnet (in the case of TKGS0 or the Floating IP subnet (in the case of TKGI) to the export policy rules.

3. Provide the details for data LIFs and the details for SVM administration account, and then click Save.

| 3s-Ontap-01                                                  |             |                |                  |
|--------------------------------------------------------------|-------------|----------------|------------------|
| IP ADDRESS                                                   | SUBNET MASK | GATEWAY        | BROADCAST DOMAIN |
| 172.21.252.180                                               | 24          | 172.21.252.1 🗙 | Default 🗸        |
|                                                              |             |                |                  |
|                                                              |             |                |                  |
|                                                              |             |                |                  |
|                                                              |             |                |                  |
|                                                              |             |                |                  |
| age VM Admini                                                | stration    |                |                  |
| age VM Adminis                                               | stration    |                |                  |
|                                                              |             |                |                  |
| age VM Adminis                                               |             |                |                  |
|                                                              |             |                |                  |
| nage administrator accou<br>USER NAME                        |             |                |                  |
| nage administrator accou                                     |             |                |                  |
| nage administrator accou<br>USER NAME                        |             |                |                  |
| nage administrator accou<br>USER NAME<br>vsadmin<br>PASSWORD |             |                |                  |
| nage administrator accou<br>USER NAME<br>Vsadmin             |             |                |                  |
| nage administrator accou<br>USER NAME<br>vsadmin<br>PASSWORD | nt          |                |                  |
| nage administrator accou<br>USER NAME<br>vsadmin<br>PASSWORD | nt          |                |                  |

4. Assign the aggregates to an SVM. Navigate to Storage > Storage VMs, click the ellipsis next to the newly created SVM and then click Edit. Check the Limit Volume Creation to Preferred Local Tiers checkbox and attach the required aggregates to it.

# **Edit Storage VM**

STORAGE VM NAME

| trident    | _svm                     |   |
|------------|--------------------------|---|
| EFAULT LA  | NGUAGE                   |   |
| c.utf_8    |                          | ~ |
| DELETED VO | DLUME RETENTION PERIOD 🕜 |   |
|            |                          |   |

## **Resource Allocation**

Limit volume creation to preferred local tiers

LOCAL TIERS

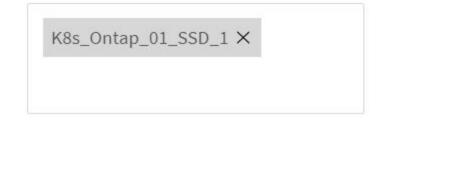

|--|

х

5. In case of NAT'ed deployments of user or workload clusters on which Trident is to be installed, the storage mount request might arrive from a non-standard port due to SNAT. By default, ONTAP only allows the volume mount requests when originated from root port. Thus, log into ONTAP CLI and modify the setting to

allow mount requests from non-standard ports.

ontap-01> vserver nfs modify -vserver tanzu\_svm -mount-rootonly disabled

#### Create backends and StorageClasses

1. For NetApp ONTAP systems serving NFS, create a backend config file on the jumphost with the backendName, managementLIF, dataLIF, svm, username, password, and other details.

```
{
    "version": 1,
    "storageDriverName": "ontap-nas",
    "backendName": "ontap-nas+10.61.181.221",
    "managementLIF": "172.21.224.201",
    "dataLIF": "10.61.181.221",
    "svm": "trident_svm",
    "username": "admin",
    "password": "password"
}
```

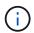

It is a best practice to define the custom backendName value as a combination of the storageDriverName and the dataLIF that is serving NFS for easy identification.

2. Create the Trident backend by running the following command.

 With the backend created, you must next create a storage class. The following sample storage class definition highlights the required and basic fields. The parameter backendType should reflect the storage driver from the newly created Trident backend.

```
apiVersion: storage.k8s.io/v1
kind: StorageClass
metadata:
   name: ontap-nfs
provisioner: csi.trident.netapp.io
parameters:
   backendType: "ontap-nas"
```

4. Create the storage class by running the kubectl command.

```
[netapp-user@rhel7 trident-installer]$ kubectl create -f storage-class-
nfs.yaml
storageclass.storage.k8s.io/ontap-nfs created
```

5. With the storage class created, you must then create the first persistent volume claim (PVC). A sample PVC definition is given below. Make sure that the storageClassName field matches the name of the storage class just created. The PVC definition can be further customized as required depending upon the workload to be provisioned.

```
kind: PersistentVolumeClaim
apiVersion: v1
metadata:
   name: basic
spec:
   accessModes:
    - ReadWriteOnce
   resources:
      requests:
      storage: 1Gi
   storageClassName: ontap-nfs
```

6. Create the PVC by issuing the kubectl command. Creation can take some time depending on the size of the backing volume being created, so you can watch the process as it completes.

```
[netapp-user@rhel7 trident-installer]$ kubectl create -f pvc-basic.yaml
persistentvolumeclaim/basic created
[netapp-user@rhel7 trident-installer]$ kubectl get pvc
NAME
        STATUS
                VOLUME
                                                            CAPACITY
ACCESS MODES
              STORAGECLASS
                             AGE
basic
                pvc-b4370d37-0fa4-4c17-bd86-94f96c94b42d
                                                            1Gi
        Bound
RWO
               ontap-nfs
                              7s
```

### **NetApp ONTAP iSCSI configuration**

To integrate NetApp ONTAP storage system with VMware Tanzu Kubernetes clusters for persistent volumes via iSCSI, the first step is to prepare the nodes by logging into each node and configuring the iSCSI utilities or packages to mount iSCSI volumes. To do so, follow the procedure laid out in this link.

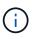

NetApp does not recommend this procedure for NAT'ed deployments of VMware Tanzu Kubernetes clusters.

**()** 

TKGI uses Bosh VMs as nodes for Tanzu Kubernetes clusters that run immutable configuration images, and any manual changes of iSCSI packages on Bosh VMs do not remain persistent across reboots. Therefore, NetApp recommends using NFS volumes for persistent storage for Tanzu Kubernetes clusters deployed and operated by TKGI.

After the cluster nodes are prepared for iSCSI volumes, you must create a backend that enables communication with the storage system. We configured a basic backend in this solution, but, if you are looking for more customized options, visit the documentation here.

### Create an SVM in ONTAP

To create an SVM in ONTAP, complete the following steps:

- 1. Log into ONTAP System Manager, navigate to Storage > Storage VMs, and click Add.
- 2. Enter a name for the SVM, enable the iSCSI protocol, and then provide details for the data LIFs.

## Add Storage VM

STORAGE VM NAME

trident\_svm\_iscsi

#### Access Protocol

| MB/CIFS, NFS, S3 | iscsi                   |                               |                         |
|------------------|-------------------------|-------------------------------|-------------------------|
| Enable iSCSI     |                         |                               |                         |
| NETWORK INTERFAC | E                       |                               |                         |
| K8s-Ontap-01     |                         |                               |                         |
| IP ADDRESS       | SUBNET MASK             | GATEWAY                       | BROADCAST DOMAIN        |
| 10.61.181.231    | 24                      | 10.61.181.1 🗙                 | Defa 💙                  |
| Use the same sul | onet mask, gateway, and | broadcast domain for all of t | he following interfaces |
| IP ADDRESS       | SUBNET MASK             | GATEWAY                       | BROADCAST DOMAIN        |
| 10.61.181.232    | 24                      | 10.61.181.1 🗙                 | Defa 🗸                  |

3. Enter the details for the SVM administration account, and then click Save.

| Storage               | e VM Administration                                |
|-----------------------|----------------------------------------------------|
| <mark> M</mark> anage | administrator account                              |
|                       | USER NAME                                          |
|                       | vsadmin                                            |
|                       | PASSWORD                                           |
|                       | *******                                            |
|                       | CONFIRM PASSWORD                                   |
|                       | •••••                                              |
|                       | Add a network interface for storage VM management. |
|                       |                                                    |
| Save                  | Cancel                                             |

4. To assign the aggregates to the SVM, navigate to Storage > Storage VMs, click the ellipsis next to the newly created SVM, and then click Edit. Check the Limit Volume Creation to Preferred Local Tiers checkbox, and attach the required aggregates to it.

## Edit Storage VM

STORAGE VM NAME

trident\_svm\_iscsi

DEFAULT LANGUAGE

c.utf\_8

DELETED VOLUME RETENTION PERIOD (?)

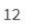

HOURS

### **Resource Allocation**

Limit volume creation to preferred local tiers

LOCAL TIERS

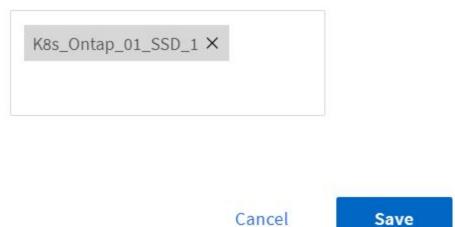

 $\sim$ 

#### Create backends and StorageClasses

1. For NetApp ONTAP systems serving NFS, create a backend config file on the jumphost with the backendName, managementLIF, dataLIF, svm, username, password, and other details.

×

```
{
    "version": 1,
    "storageDriverName": "ontap-san",
    "backendName": "ontap-san+10.61.181.231",
    "managementLIF": "172.21.224.201",
    "dataLIF": "10.61.181.231",
    "svm": "trident_svm_iscsi",
    "username": "admin",
    "password": "password"
}
```

2. Create the Trident backend by running the following command.

 After you create a backend, you must next create a storage class. The following sample storage class definition highlights the required and basic fields. The parameter backendType should reflect the storage driver from the newly created Trident backend. Also note the name-field value, which must be referenced in a later step.

```
apiVersion: storage.k8s.io/v1
kind: StorageClass
metadata:
    name: ontap-iscsi
provisioner: csi.trident.netapp.io
parameters:
    backendType: "ontap-san"
```

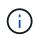

There is an optional field called fsType that is defined in this file. In iSCSI backends, this value can be set to a specific Linux filesystem type (XFS, ext4, and so on) or can be deleted to allow Tanzu Kubernetes clusters to decide what filesystem to use.

4. Create the storage class by running the kubectl command.

```
[netapp-user@rhel7 trident-installer]$ kubectl create -f storage-class-
iscsi.yaml
storageclass.storage.k8s.io/ontap-iscsi created
```

5. With the storage class created, you must then create the first persistent volume claim (PVC). A sample PVC definition is given below. Make sure that the storageClassName field matches the name of the storage class just created. The PVC definition can be further customized as required depending upon the workload to be provisioned.

```
kind: PersistentVolumeClaim
apiVersion: v1
metadata:
   name: basic
spec:
   accessModes:
    - ReadWriteOnce
   resources:
      requests:
       storage: 1Gi
   storageClassName: ontap-iscsi
```

6. Create the PVC by issuing the kubectl command. Creation can take some time depending on the size of the backing volume being created, so you can watch the process as it completes.

```
[netapp-user@rhel7 trident-installer]$ kubectl create -f pvc-basic.yaml
persistentvolumeclaim/basic created
[netapp-user@rhel7 trident-installer]$ kubectl get pvc
NAME
        STATUS
                VOLUME
                                                            CAPACITY
ACCESS MODES
               STORAGECLASS
                              AGE
                 pvc-7ceac1ba-0189-43c7-8f98-094719f7956c
                                                            1Gi
basic
        Bound
               ontap-iscsi
RWO
                                3s
```

#### **Copyright information**

Copyright © 2024 NetApp, Inc. All Rights Reserved. Printed in the U.S. No part of this document covered by copyright may be reproduced in any form or by any means—graphic, electronic, or mechanical, including photocopying, recording, taping, or storage in an electronic retrieval system—without prior written permission of the copyright owner.

Software derived from copyrighted NetApp material is subject to the following license and disclaimer:

THIS SOFTWARE IS PROVIDED BY NETAPP "AS IS" AND WITHOUT ANY EXPRESS OR IMPLIED WARRANTIES, INCLUDING, BUT NOT LIMITED TO, THE IMPLIED WARRANTIES OF MERCHANTABILITY AND FITNESS FOR A PARTICULAR PURPOSE, WHICH ARE HEREBY DISCLAIMED. IN NO EVENT SHALL NETAPP BE LIABLE FOR ANY DIRECT, INDIRECT, INCIDENTAL, SPECIAL, EXEMPLARY, OR CONSEQUENTIAL DAMAGES (INCLUDING, BUT NOT LIMITED TO, PROCUREMENT OF SUBSTITUTE GOODS OR SERVICES; LOSS OF USE, DATA, OR PROFITS; OR BUSINESS INTERRUPTION) HOWEVER CAUSED AND ON ANY THEORY OF LIABILITY, WHETHER IN CONTRACT, STRICT LIABILITY, OR TORT (INCLUDING NEGLIGENCE OR OTHERWISE) ARISING IN ANY WAY OUT OF THE USE OF THIS SOFTWARE, EVEN IF ADVISED OF THE POSSIBILITY OF SUCH DAMAGE.

NetApp reserves the right to change any products described herein at any time, and without notice. NetApp assumes no responsibility or liability arising from the use of products described herein, except as expressly agreed to in writing by NetApp. The use or purchase of this product does not convey a license under any patent rights, trademark rights, or any other intellectual property rights of NetApp.

The product described in this manual may be protected by one or more U.S. patents, foreign patents, or pending applications.

LIMITED RIGHTS LEGEND: Use, duplication, or disclosure by the government is subject to restrictions as set forth in subparagraph (b)(3) of the Rights in Technical Data -Noncommercial Items at DFARS 252.227-7013 (FEB 2014) and FAR 52.227-19 (DEC 2007).

Data contained herein pertains to a commercial product and/or commercial service (as defined in FAR 2.101) and is proprietary to NetApp, Inc. All NetApp technical data and computer software provided under this Agreement is commercial in nature and developed solely at private expense. The U.S. Government has a non-exclusive, non-transferrable, nonsublicensable, worldwide, limited irrevocable license to use the Data only in connection with and in support of the U.S. Government contract under which the Data was delivered. Except as provided herein, the Data may not be used, disclosed, reproduced, modified, performed, or displayed without the prior written approval of NetApp, Inc. United States Government license rights for the Department of Defense are limited to those rights identified in DFARS clause 252.227-7015(b) (FEB 2014).

#### **Trademark information**

NETAPP, the NETAPP logo, and the marks listed at http://www.netapp.com/TM are trademarks of NetApp, Inc. Other company and product names may be trademarks of their respective owners.